# **Registro de licencias de VMware adquiridas a Cisco en vmware.com**

# **Contenido**

Introducción Registro de licencias de VMware adquiridas de Cisco en vmware.com 1. Obtenga el número PAK de Cisco 2. Convierta Cisco PAK en una licencia de VMware en vmware.com 3. Combine una licencia de 1 CPU en una licencia de 2 CPU en vmware.com 4. Cambie la versión principal de VMware en vmware.com

# **Introducción**

Este documento describe cómo administrar las licencias de VMware (PAK) adquiridas a Cisco.

# **Registro de licencias de VMware adquiridas de Cisco en vmware.com**

### **1. Obtenga el número PAK de Cisco**

El usuario debe haber recibido los números PAK del pedido de venta original de Cisco. El servicio de atención al cliente de Cisco (o el TAC de Cisco) puede buscar los pedidos de ventas o los contactos de Cisco para encontrar los números de PAK.

### **2. Convierta Cisco PAK en una licencia de VMware en vmware.com**

Consulte este artículo para obtener información sobre el portal de códigos de activación de partner (PAC) de fabricantes de equipos originales (OEM): VMware KB 2011567:<https://kb.vmware.com/s/article/2011587>

1. KB 2011567 enlaza con la página de ayuda de OEM: [https://www.vmware.com/support/support](https://www.vmware.com/support/support-resources/licensing/oem-help.html)[resources/licensing/oem-help.html](https://www.vmware.com/support/support-resources/licensing/oem-help.html)<br>Locating your OEM-specific portal

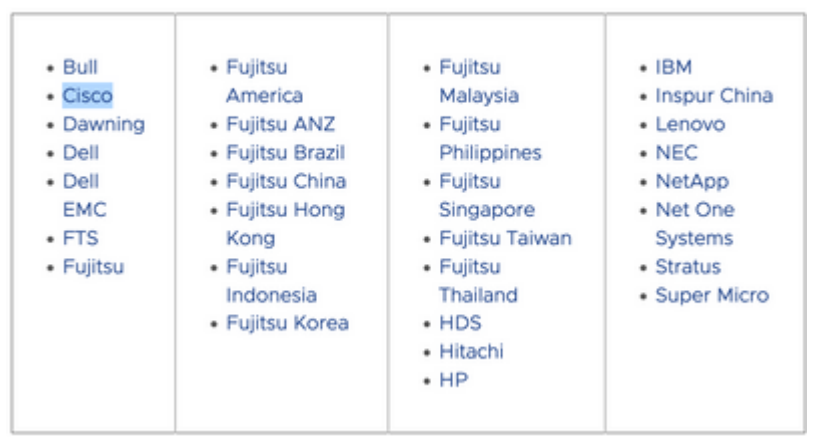

La página de ayuda OEM incluye un enlace al portal específico de OEM de Cisco: 2. [https://www.vmware.com/oem/code.do?Name=CISCO-AC.](https://www.vmware.com/oem/code.do?Name=CISCO-AC) En la página del portal específico para OEM, se pueden introducir los números de PAK de Cisco para convertirlos en licencias de VMware

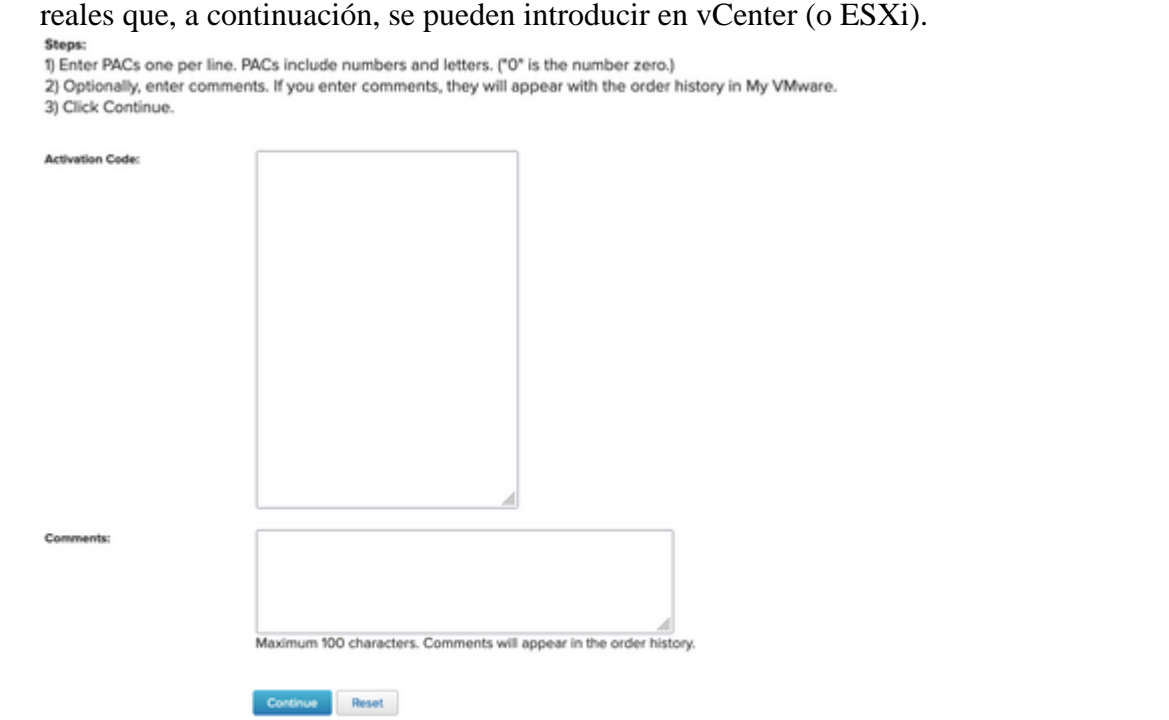

### **3. Combine una licencia de 1 CPU en una licencia de 2 CPU en vmware.com**

Cisco PAK puede constar de dos licencias individuales de CPU única. Se pueden combinar en vmware.com en licencias VMware de 2 CPU.

Consulte este artículo para obtener información sobre cómo dividir o combinar claves de licencia en la conexión del cliente con los pasos de solución de problemas: VMware KB 81616: <https://kb.vmware.com/s/article/81616>

#### **4. Cambie la versión principal de VMware en vmware.com**

Si las licencias de VMware son de la versión principal incorrecta (6. x frente a 7. x frente a 8. x), el cambio de la versión de la licencia se debe cambiar en VMware.com.

Consulte este artículo para obtener información sobre cómo actualizar o rebajar claves de licencia en la conexión del cliente con los pasos de solución de problemas: VMware KB 81665: <https://kb.vmware.com/s/article/81665>

VMware vCenter genera un error como "Estas claves de serie no son válidas: 12345-567890-12345-567890- ABCDE" y VMware ESXi genera un error como: "Proporcione una clave de licencia válida".

#### Acerca de esta traducción

Cisco ha traducido este documento combinando la traducción automática y los recursos humanos a fin de ofrecer a nuestros usuarios en todo el mundo contenido en su propio idioma.

Tenga en cuenta que incluso la mejor traducción automática podría no ser tan precisa como la proporcionada por un traductor profesional.

Cisco Systems, Inc. no asume ninguna responsabilidad por la precisión de estas traducciones y recomienda remitirse siempre al documento original escrito en inglés (insertar vínculo URL).